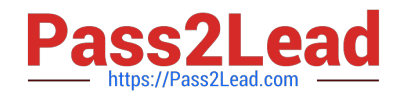

# **300-810Q&As**

Implementing Cisco Collaboration Applications (CLICA)

## **Pass Cisco 300-810 Exam with 100% Guarantee**

Free Download Real Questions & Answers **PDF** and **VCE** file from:

**https://www.pass2lead.com/300-810.html**

100% Passing Guarantee 100% Money Back Assurance

Following Questions and Answers are all new published by Cisco Official Exam Center

**C** Instant Download After Purchase

**83 100% Money Back Guarantee** 

- 365 Days Free Update
- 800,000+ Satisfied Customers

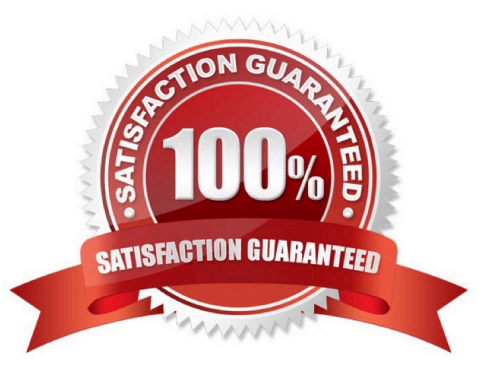

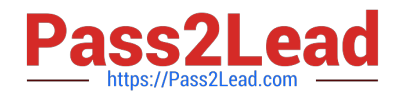

#### **QUESTION 1**

The persistent chat feature is configured in a Cisco Jabber deployment that is running Cisco Unified IM and Presence 11.5 SU6 Desktop clients are working but mobile clients are not displaying persistent chats. Which configuration Is necessary to enable the Jabber persistent chat feature on mobile devices?

A. while logged into IM and Presence server Administration, go to \\'Messaging\\', then Settings", and check the checkbox for the \\'Enable persistent chat for mobile" field

B. add the false line to the Jabber configuration file that is used by all Jabber devices

C. add the true line to the Jabber configuration rule that is used by mobile devices

D. add "Enable\_Persistent\_Chat\\'\\' in the "Cisco Support Field\\' on the Jabber for mobile device configuration page on Cisco UCM

Correct Answer: B

#### **QUESTION 2**

#### DRAG DROP

Drag and drop the steps from the left into the correct order on the right that describes the flow of presence updates when a user manually sets the presence status in Cisco Jabber. Not all options are used.

Select and Place:

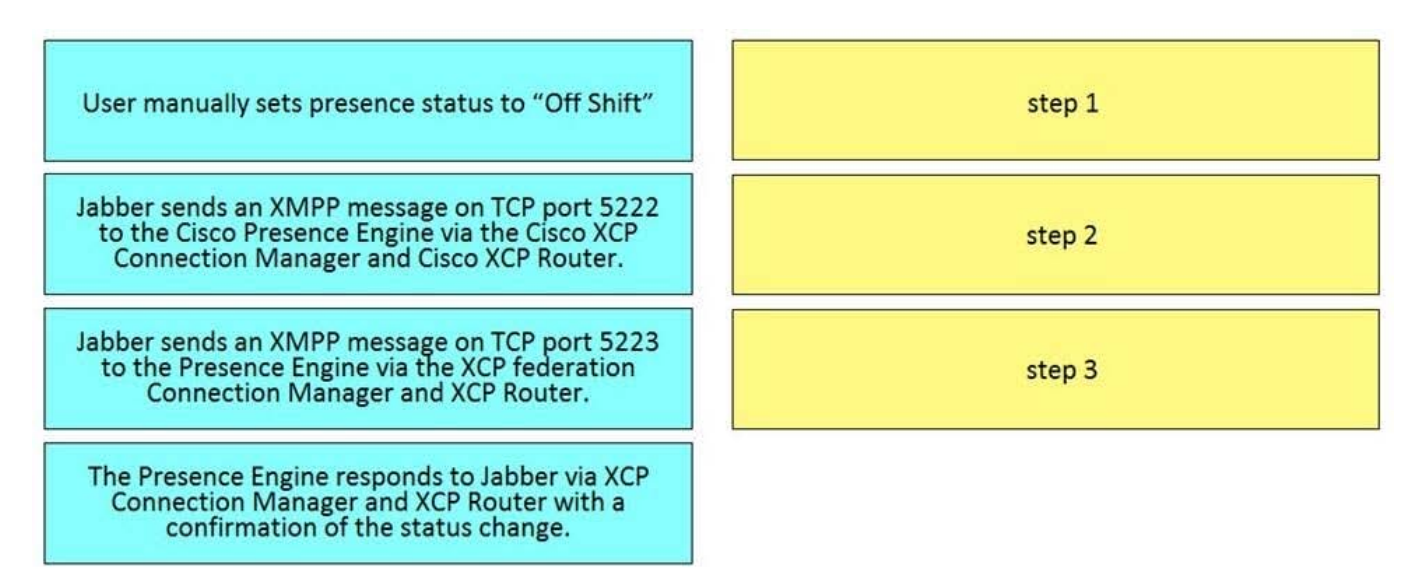

Correct Answer:

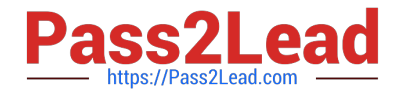

Jabber sends an XMPP message on TCP port 5222<br>to the Cisco Presence Engine via the Cisco XCP<br>Connection Manager and Cisco XCP Router.

User manually sets presence status to "Off Shift"

Jabber sends an XMPP message on TCP port 5223<br>to the Presence Engine via the XCP federation<br>Connection Manager and XCP Router.

The Presence Engine responds to Jabber via XCP<br>Connection Manager and XCP Router with a<br>confirmation of the status change.

#### **QUESTION 3**

Refer to the exhibit.

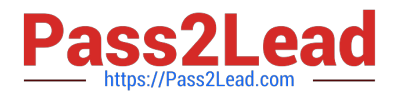

#### disco Jabber Diagnostics

Cisco Jabber

Version 11.9.3 (60004)

#### **Discovery**

#### **Failure: FAILED UCM90 CONNECTION**

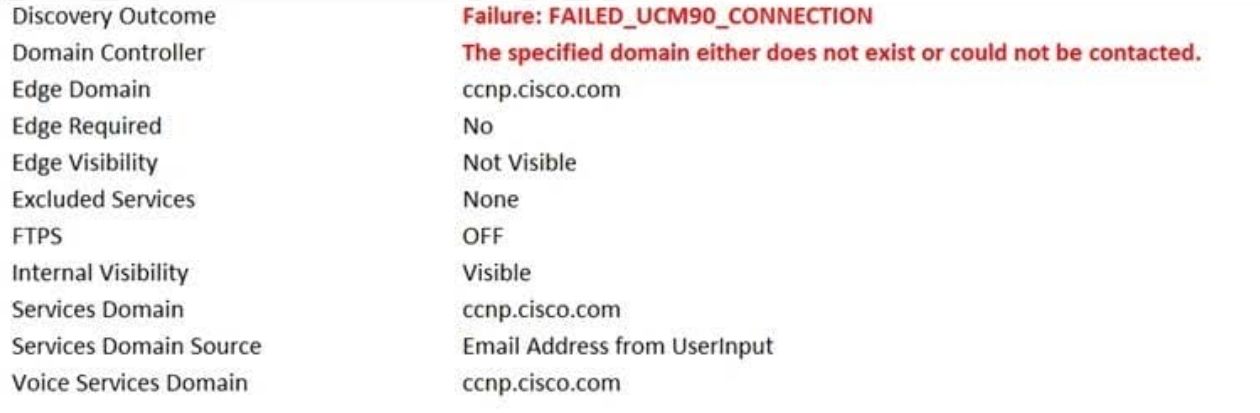

#### WebEx

CAS lookup CAS lookup url

### **FAILURE: HTTP\_CONNECTION\_FAILED**

https://logiop.webexconnect.com/cas/FederatedSSO?org=corp.cisco.com

#### **DNS Records**

\_cisco-uds.\_tcp.ccnp.cisco.com. collab-edge.\_tls.ccnp.cisco.com cucm1.ccnp.cisco.com **Domain does not exist** 

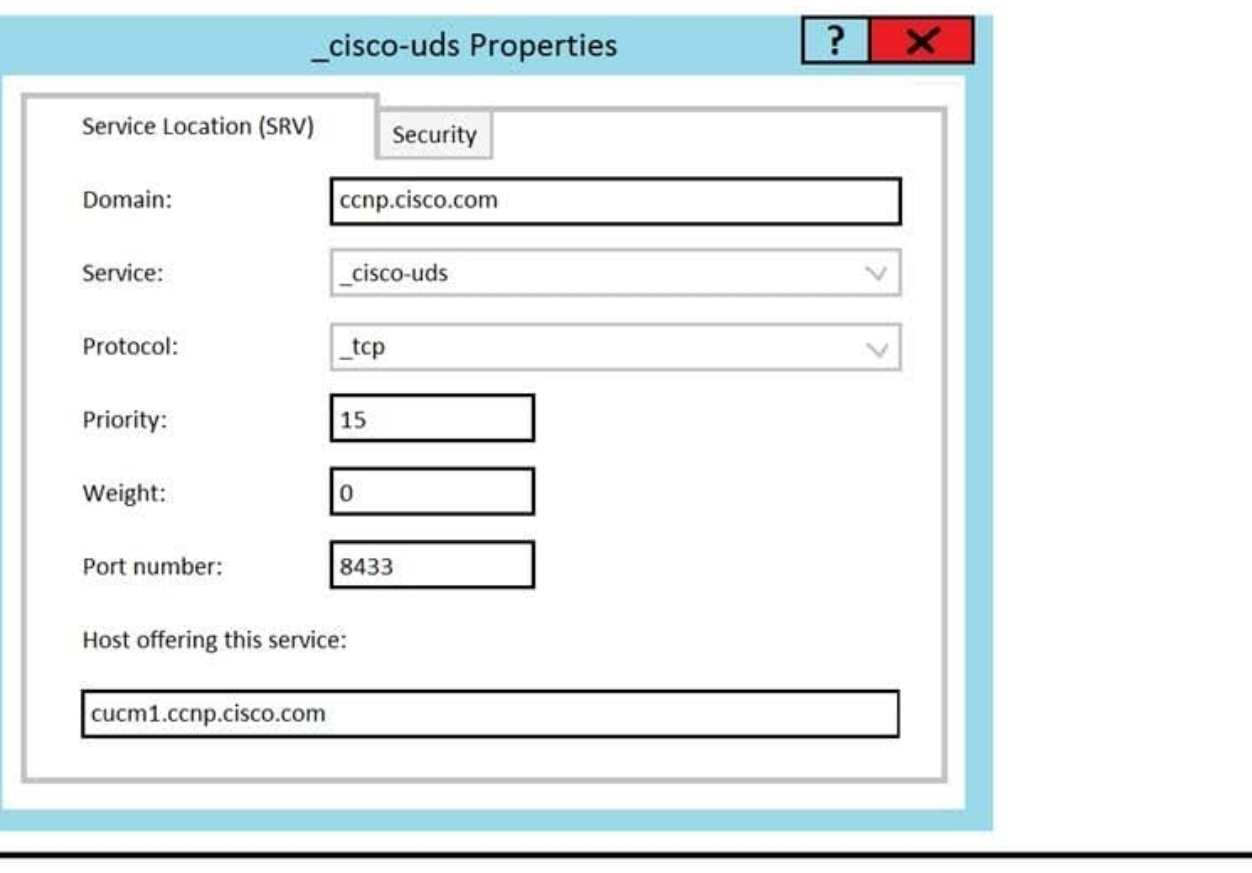

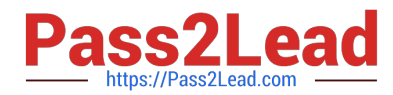

Users connected to the internal network report a "Cannot communicate with the server" error while trying to log in to Cisco Jabber using auto service discovery. The Jabber diagnostics and the SRV record configuration are as shown in the exhibit. The host cucm1.ccnp.cisco.com is correctly resolved by the user desktops with the Cisco Unified Communications Manager IP address. Why is the user not able to log in?

A. SRV protocol is not set up correctly. It should be the instead of tcp.

- B. Marking weight as 0 on the SRV record makes it inactive, so Jabber cannot discover the Cisco Unified CM.
- C. The port specified on the SRV record is wrong.
- D. The domain ccnp.cisco.com does not exist on the DNS server.

Correct Answer: C

Reference: https://community.cisco.com/t5/collaboration-voice-and-video/jabber-client-login-and-login-issues/ tap/3143446 https://www.cisco.com/c/en/us/td/docs/voice\_ip\_comm/jabber/Windows/9\_7/CJAB\_BK\_C6 06D8A9\_00\_cisc o-jabber-dns-configuration-guide/CJAB\_BK\_C606D8A9\_00\_cisco-jabber-dns-configuration-guide\_chapter\_010.html

#### **QUESTION 4**

A collaboration engineer is configuring service discovery for Cisco Jabber clients with an on-premises Cisco IM and Presence deployment Clients on the corporate network are working Clients on the public internet cannot locate the corporate services What must the engineer configure to enable service discovery for these clients?

- collab-edge. tls.example.com external DNS SRV record
- collab-edge. tcp.example.com external DNS SRV record
- cisco-uds. tls.example.com external DNS SRV record
- cisco-uds. tcp.example.com external DNS SRV record
- A. Option A
- B. Option B
- C. Option C
- D. Option D

Correct Answer: D

#### **QUESTION 5**

A collaboration engineer is configuring LDAP integration for Cisco Unity Connection. The engineer has enabled the appropriate services and has completed the LDAP setup and LDAP directory configuration administrative pages in Cisco Unity Connection. The engineer has also completed a Full LDAP synchronization. What must the engineer do next to have the LDAP users appear in the Unity Connection Users page?

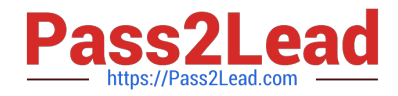

- A. Configure the LDAP authentication settings under LDAP. LDAP Authentication.
- B. Synchronize the user accounts under Users -Synch Users.
- C. Restart the Cisco DirSync service.
- D. Import the user accounts under Users -Import Users.

Correct Answer: D

[300-810 Practice Test](https://www.pass2lead.com/300-810.html) [300-810 Exam Questions](https://www.pass2lead.com/300-810.html) [300-810 Braindumps](https://www.pass2lead.com/300-810.html)